## Hjälp vid läsning och utskrift av Sockenblad

Sockenbladet skickas ut i mail till alla medlemmar i ett pdf format. Det vanligaste sättet att läsa sockenbladet är att man öppnar det direkt i mobilen, på läsplattan eller i datorn. Det rekommenderas att spara pdf-filen lokalt i din enhet så du lätt kan hitta den när du vill kontrollera vad som skrevs. Om du vill medverka på alla eller några av aktiviteterna är det också lämpligt att man sparar varje tillfälle i din kalender så du inte missar tillfället. Som en extra påminnelse skickas ett påminnelsemail ca 1 vecka innan varje händelse.

Om du tycker det är bättre att se bladet på papper så kan man följa nedanstående lathund vid utskrift för att det skall bli så korrekt som möjligt. Pdf filen som skickas har ett A5 format så det behövs lite inställningar för korrekt utskrift.

## **Alternativ med dubbelsidigt vikt blad i A5 så som såg ut när det kom ut i tryckt form tidigare:**

Redovisningen är vid utskrift från Acrobat reader. Om du öppnat dokumentet i webbläsaren så är det knepigare och här blir det normalt bara anpassat till att varje sida kommer på en A4 utskrift.

Sidor som ska skrivas ut **O** Alla  $\bigcirc$  Aktuell  $\bigcirc$  Sidor  $1 - 4$  $\blacktriangleright$  Fler alternativ 96.97 x 209.97 mm Anpassning av sidstorlek och sidhantering (i) Storlek Filmminiatyr Flera Häfte Deluppsättning av häfte: Endast framsidan  $\sqrt{1}$  $\frac{1}{2}$  till  $\sqrt{1}$ Blad från Bindning: Vänster Orientering: **O** Stående  $\bigcirc$  Liggande Rotatera sidor inom varje blad automatiskt

I nedanstående visas hur man skriver ut på en enkelsidig skrivare.

Efter att ha skrivit ut första sidan stoppar man in kopian igen i skrivaren och skriver ut baksidan efter att man ändrat Deluppsättning av häfte: Endast baksidan.

Har man en skrivare med dubbelsidig funktion kan man skriva ut fram och baksida automatiskt.

## **Alternativ med utskrift av varje A5 sida så de fyller en A4 sida:**

Välj bara anpassa så blir den utskriven på fullt A4 format. Om du skriver ut från webbläsare så blir det troligtivis på detta sätt utan några inställningar.

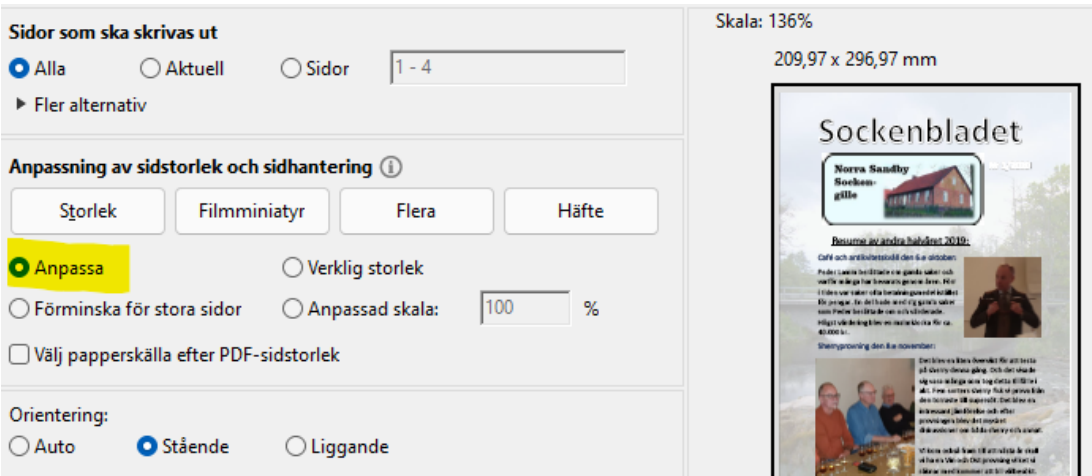